**CARTOGRAPHIE** GÉOLOCALISATION SÉANCE 1 - INTRODUCTION AUX COORDONNÉES GPS

#### **PARTIE 1: PRINCIPE DE FONCTIONNEMENT DU GPS ET COORDONNÉES GPS**

# 1. PRÉAMBULE

Le Global Positioning System (GPS) ou « Géo-positionnement par satellite », est un système de positionnement par satellites appartenant au gouvernement des États-Unis. Mis en place par le département de la Défense des États-Unis à des fins militaires à partir de 1973, le système avec 24 satellites est totalement opérationnel en 1995 et s'ouvre au civil en 2000.

source Wikipédia

### **FONCTIONNEMENT**

Les 24 satellites de constellation GPS sont situés à 20184 km d'altitude, et font le tour de la terre en 12h.

Le principe de fonctionnement du GPS repose sur la triangulation.

Chaque satellite émet une onde électromagnétique de vitesse connue. Cette onde est émise à un temps bien déterminé. Le récepteur calcule ensuite le temps de transmission. En multipliant ce temps par la vitesse, il obtient donc la distance qui le sépare du satellite.

Le récepteur effectue ce calcul sur un premier satellite et dispose d'une première information : il se trouve sur une sphere centrée sur le satellite.

En répétant cette procédure avec trois autres stallites, il peut à nouveau se situer sur trois autres sphères centrées sur les trois satellites.

En cherchant la zone d'intersection entre ces quatre sphères, on obtient la position sur la Terre.

D'autres satellites permettent d'affiner la position. Plus le nombre de satellites captés sera important, meilleure sera la précision.

L'extraordinaire précision des horloges atomiques est indispensable, car une erreur d'un millième de seconde dans le calcul du temps de transmission entrainerait une erreur de positionnement de 300 km !

- 3. À MÉMORISER
- 1. Pour pouvoir déterminer sa position sur Terre, son récepteur GPS doit pouvoir capter à tout moment ... satellites
- 2. Le GPS permet d'obtenir les coordonnées définies par :
	- Le méridien terrestre où on se situe , cela donne la . . . . . . . . . . . . . . . . . . . . . . . . . . . . . . . . . . . . . . . . . . . . . . . . . .
	- Le parallèle terrestre où on se situe, cela donne la . . . . . . . . . . . . . . . . . . . . . . . . . . . . . . . . . . . . . . . . . . . . . . . . . . .
	- La hauteur par rapport au niveau moyen de la mer, cela donne l' . . . . . . . . . . . . . . . . . . . . . . . . . . . . . . . . . . . . . .

## 4. EXERCICE

Lancer un navigateur puis aller sur le site [https://www.coordonnees-gps.fr]( https://www.coordonnees-gps.fr ) Déterminer alors les coordonnées GPS de la ville Saint-Romain-En-Gal

Longitude : Latitude : Altitude :

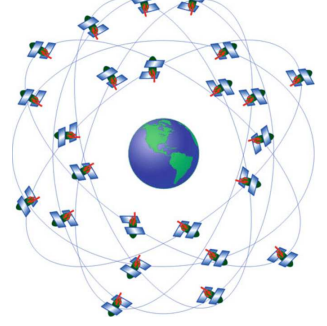

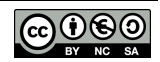

# 1. PRINCIPE

Localement, sur une petite surface, on peut assimiler la sphère terrestre à un plan.

On peut considèrer que la variation de la longitude ou de la latitude est proportionnelle à la variation de l'abscisse *x* ou de l'ordonnée *y*.

Autrement dit : longitude =  $f(x)$  et latitude =  $g(y)$  avec  $f$  et  $g$  deux fonctions affines.

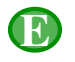

### 2. EXERCICE

- 1. a) Lancer le programme Thonny.
	- b) Ouvrir le script localisationGPS.py et l'exécuter.

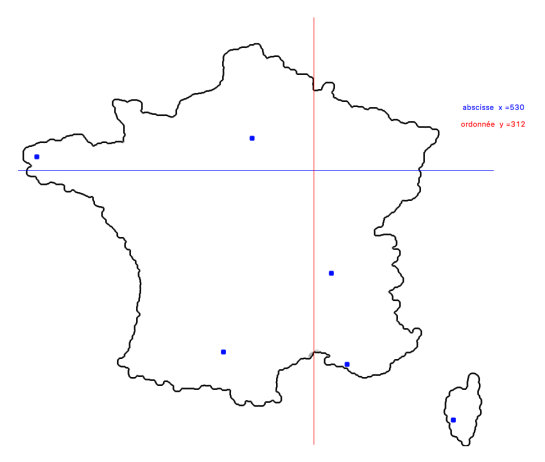

c) À l'aide du site [https://www.coordonnees-gps.fr]( https://www.coordonnees-gps.fr ) et du 1. b) remplir de tableau suivant :

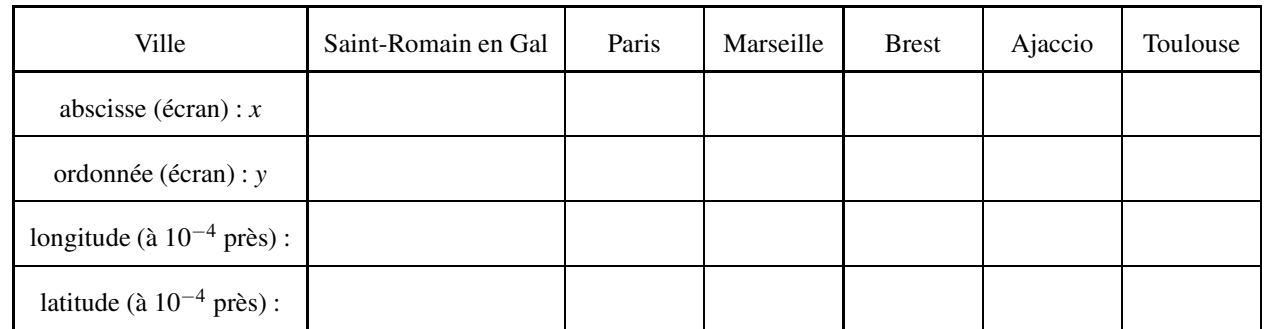

- 2. La fonction *f* permettant de passer de *x* à la longitude est une fonction affine définie par  $f(x) = ax + b$ 
	- a) À l'aide des données recueillies, écrire un système d'équations, d'inconnues *a* et *b*

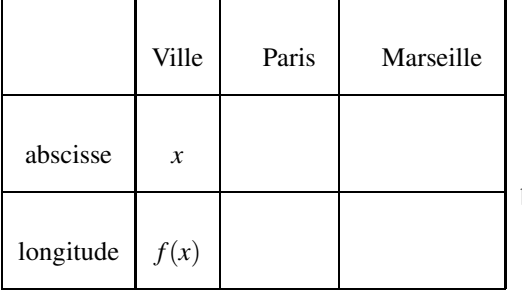

b) À l'aide de la calculatrice Numworks (menu équations), résoudre ce système.

Donner des arrondis des valeurs de *a* et *b* obtenues :

 $a = ...$  *b* = ...

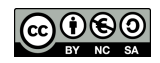

<span id="page-2-0"></span>3. De même, la fonction *g* permettant de passer de *y* de la lattitude est une fonction affine définie par  $g(y) = my + p$ 

a) À l'aide des données recueillies, écrire un système d'équations, d'inconnues *m* et *p*

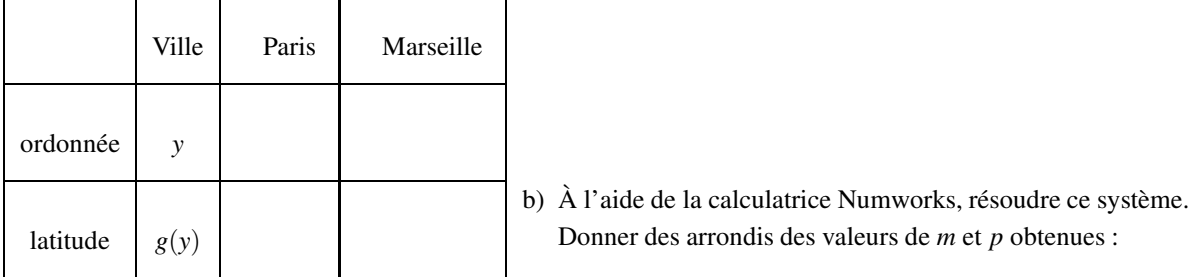

 $m = \dots$   $p = \dots$ 

#### 4. Résumé à compléter :

Formules permettant de calculer la longitude et la latitude en fonction des coordonnées (*x*;*y*) sur l'écran :

Longitude :  $f(x) =$ 

Latitude :  $g(y) =$ 

- 5. Traduction des formules précédentes en Python.
	- a) Avec *Thonny*, ouvrir le script localisationGPS\_amelioration.py
	- b) Compléter les lignes 37 et 44 selon les formules déterminée ci-dessous.

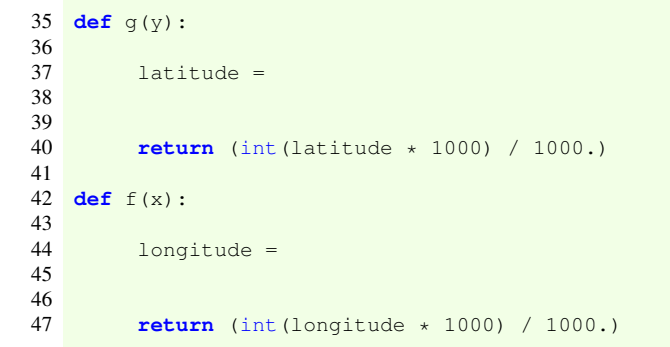

c) Enlever les dièses des lignes 64 et 65 afin de les rendre exécutables.

```
64 canevas.create_text(850,300, text="longitude="+ str(f(x)),fill='red')
65 canevas.create_text(850,330, text="latitude="+ str(g(y)),fill='blue')
```
d) Exécuter le script et vérifier que les affichages sont compatibles avec le tableau des 6 villes précédentes

 $\overrightarrow{APPEL}$   $\rightarrow$  Appeler le professeur pour vérification

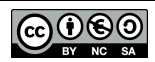